## **Инструкция**

## **по подключению к онлайн-занятиям**

## **«Финансовая грамотность для старшего поколения» (Пенсион ФГ).**

## **Регистрация на онлайн-занятия на сайте [www.pensionfg.ru](http://www.pensionfg.ru/)**

**«Финансовая грамотность для старшего поколения» (Пенсион ФГ)** – онлайн-занятия по финансовой грамотности для граждан старшего поколения (пенсионного и предпенсионного возраста), которые могут подключаться в группах (например, на площадке учреждения социального обслуживания) или индивидуально (из дома).

**Что нужно для участия:** для участия необходим компьютер или ноутбук, подключенный к сети Интернет. При подключении на площадке учреждения дополнительно рекомендуется использовать проектор (телевизор, интерактивная доска) для трансляции видео и звука на группу слушателей.

Веб-камера и микрофон не обязательны для участия, но слушатель может «поднять руку» (в ходе мероприятия нажать специальный значок) и задать вопрос лектору в режиме онлайн. Камера и микрофон включаются у участников, желающих задать вопрос, поочередно.

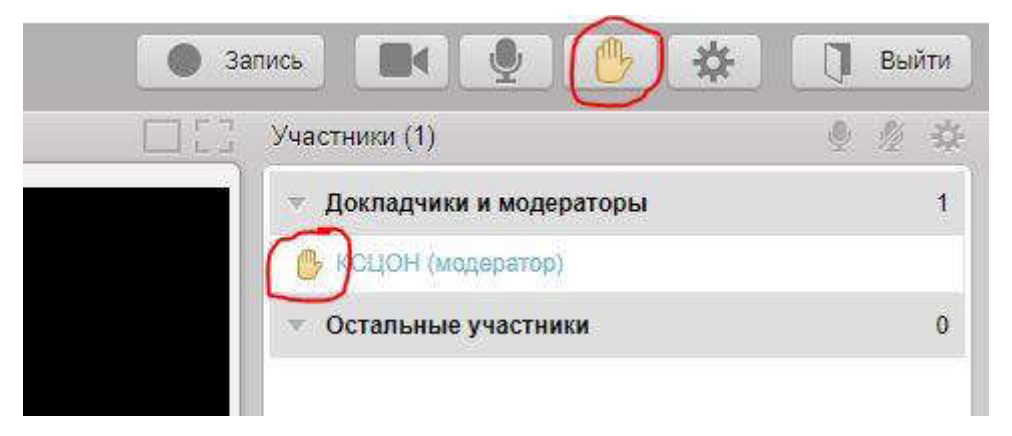

**Скорость Интернет-соединения.** Важно, чтобы входящая скорость была стабильной и достаточно высокой (рекомендуется не менее 1 Мбит/с). Протестировать скорость соединения можно по ссылке <https://yandex.ru/internet/>

**Подключение возможно только со стационарного компьютера или ноутбука.** Подключение с использованием смартфона невозможно (даже при наличии установленного приложения).

**Рекомендованные браузеры.** Участникам настоятельно рекомендуется использовать Яндекс.Браузер, этот браузер не требует предварительных настроек. Допустимо использование Google Chrome и Microsoft Edge.

Перечень рекомендованных браузеров:

<https://support.mind.com/hc/ru/articles/115014918667>

**Доступ к подсетям и портам.** Если в организации (например, КЦСОН или иной заинтересованной организации) установлена система защиты оборудования (FireWall), необходимо открыть доступ к подсетям и портам для URL: https://fg.imind.ru.

С техническими требованиями к клиентскому ПО со стороны сервиса Майнд можно ознакомиться по ссылке:

[https://support.mind.com/hc/ru/articles/360009607594.](https://support.mind.com/hc/ru/articles/360009607594)

## **Как подключиться к онлайн-занятиям?**

1. На сайте https://**pensionfg.ru** перейти в раздел «Темы занятий». Внизу выбранного занятия нажать на кнопку «Регистрация».

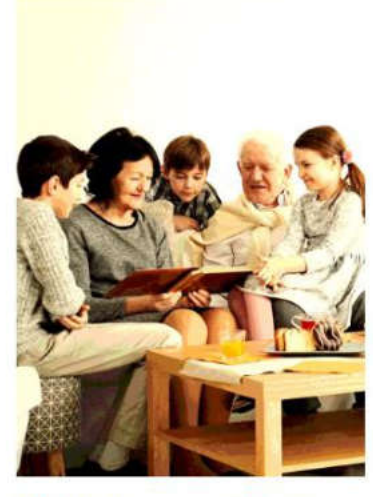

#### Экономия для жизни

«Экономия для жизни» научит слушателей определять цели, составлять планы по их достижению, правильно формулировать вопросы и не спеша принимать финансовые решения, выбирая наиболее подходящий и выгодный вариант.

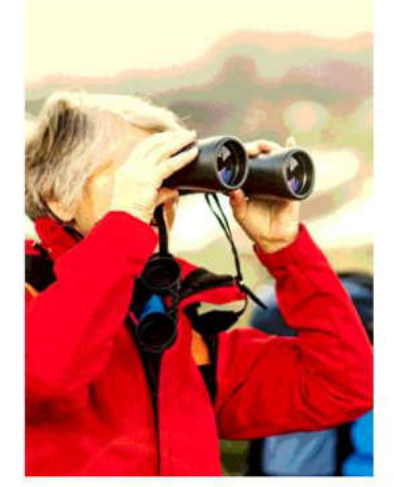

### Банковские услуги. "Выбираем банк в помощники".

Данное занятие научит слушателей свободнее ориентироваться в вопросах банковских услуг и выбирать именно те услуги, которые им нужны, обеспечивая личную финансовую устойчивость, защищённость и безопасность.

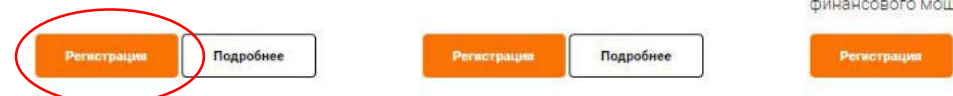

2. Выбрать удобную дату и время проведения занятия кликнуть по кнопке «Нажать для регистрации».

**Важно! В расписании занятий указано московское время.** 

# Темы занятий

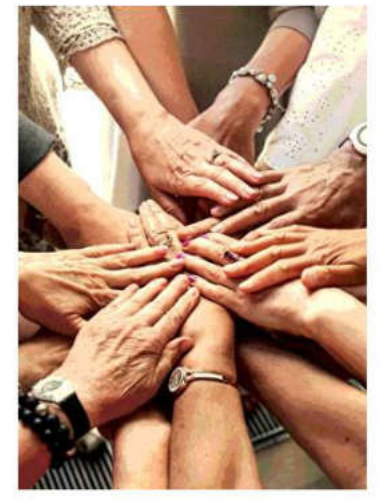

## Финансовое мошенничество. Защити себя и свою семью.

Занятие дает возможность узнать об основных видах мошенничества и способах, с помощью которых злоумышленники пытаются похищать конфиденциальную информацию для получения доступа к деньгам, о правилах безопасного обращения с банковскими картами и о том, как распознать ценника и защитить себя

Подробнее

При индивидуальном подключении регистрация на онлайн-занятие осуществляется каждым участником самостоятельно, при групповом подключении (например, на базе центра социального обслуживания) регистрация осуществляется от имени организации, а не от каждого слушателя по отдельности!

#### Месяц Дата Время (МСК) Ссылка для регистрации Октябрь 07.10.2020  $16:00$ **НАЖАТЬ ДЛЯ РЕГИСТРАЦИИ** Октябрь 08.10.2020 05:00 НАЖАТЬ ДЛЯ РЕГИСТРАЦИИ Октябрь 12.10.2020 10:00 .<br>НАЖАТЬ ДЛЯ РЕГИСТРАЦИИ Октябрь 14.10.2020 10:00 .<br>НАЖАТЬ ДЛЯ РЕГИСТРАЦИИ Октябрь 15.10.2020 07:00 .<br>НАЖАТЬ ДЛЯ РЕГИСТРАЦИИ 16.10.2020 09:00 Октябрь НАЖАТЬ ДЛЯ РЕГИСТРАЦИИ

# Онлайн-занятие "Экономия для жизни"

3. Во вкладке «Я не зарегистрирован в системе» указать название организации (при групповом подключении) или Фамилию/Имя участника (при индивидуальном подключении), e-mail, телефон, поставить галочку в поле «Я не робот». Нажать кнопку «Оставить заявку». В подтверждении регистрации всплывет сообщение: «Регистрация на мероприятие прошла успешно». Веб-ссылка будет направлена на указанный e-mail.

(в расписании указано московское время)

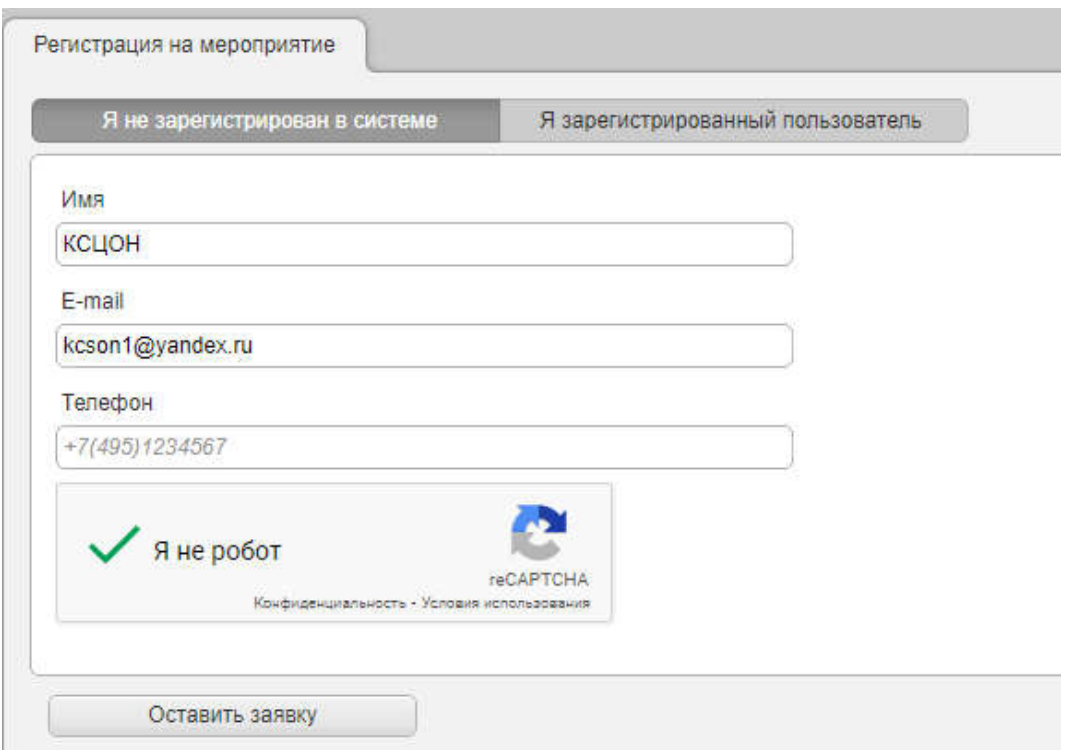

- 4. В течение 5-7 минут после регистрации на указанный e-mail поступит приглашение с персональной ссылкой. Оно отправляется автоматически сервисом Майнд. В случае отсутствия письма-приглашения рекомендуем проверить папки «Спам» и "Рассылки", попробовать пройти регистрацию на занятие еще раз, убедиться, что email указан верно. **Если участник неоднократно регистрируется, но письма с ссылками не поступают**, необходимо проверьте настройки почты, важно чтобы письма содержащие ссылки не блокировались почтовым сервисом. Проверить настройки папки «Спам» (важно, чтобы письма, попадающие в эту папку не удалялись автоматически). **Зайти в почту через браузер.**
- 5. До начала занятия необходимо проверить настройки браузера, видео и звука, а также камеры и микрофона при желании участника задать вопрос онлайн. Информация по проверке оборудования размещена на сайте https://pensionfg.ru в разделе «Проверка оборудования». Войти на занятие можно **не ранее чем за 25 минут** до его начала по индивидуальной ссылке из письма.
- 6. По окончании занятия всем участникам поступит форма отзыва (отчета) в формате xls, её необходимо заполнить и направить на электронную почту **basewebinar@fincult.com** При заполнении формы отзыва необходимо выбрать форму просмотра онлайн-занятия (группа или индивидуально). Для заполнения формы необходимо использовать **Microsoft Office**. После обработки отзыва система автоматически сгенерирует сертификат участника и направит его ответным письмом.
- 7. По возникающим вопросам подключения к занятиям можно обращаться в службу поддержки:<https://dni-fg.ru/help>